# Manuale utente per DoubleButton

Aggiornato il June 22, 2023

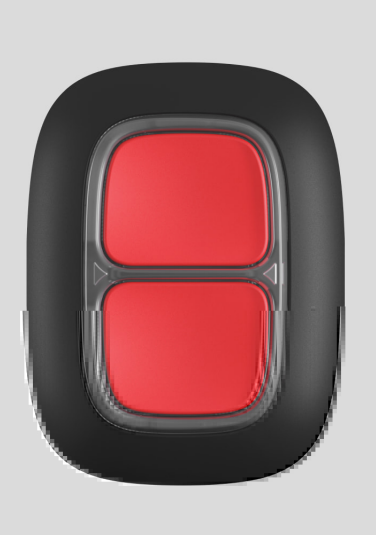

**DoubleButton** è un pulsante di emergenza senza fili con protezione contro pressioni accidentali. Il dispositivo comunica con un hub attraverso il protocollo radio Jeweller criptato e compatibile solo con il sistema Ajax. Il campo di comunicazione della linea di vista è fino a 1.300 metri. DoubleButton funziona usando la batteria preinstallata fino a 5 anni.

DoubleButtonè collegato e configurato tramite le app Ajax su iOS, Android, macOS e Windows. Le notifiche push, gli SMS e le chiamate possono notificare allarmi ed eventi.

[Acquista il pulsante emergenza DoubleButton](https://ajax.systems/it/products/doublebutton/)

## Elementi funzionali

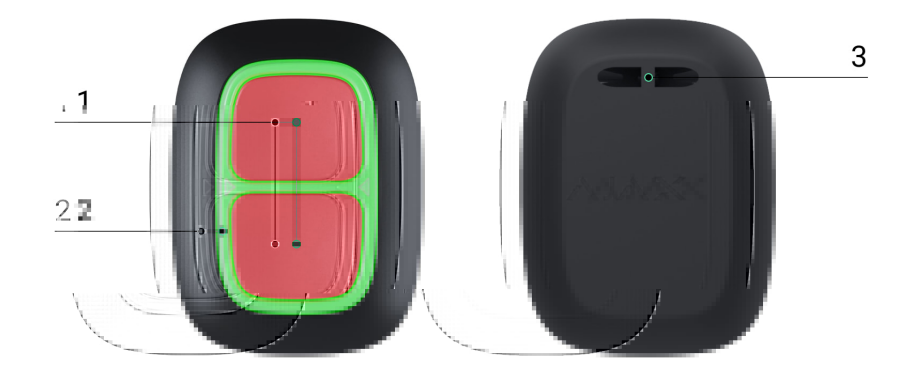

- **1.** Pulsanti di attivazione dell'allarme
- **2.** Indicatori LED / divisore di protezione in plastica
- **3.** Foro per fissaggio

## Funzionamento

**DoubleButton** è un pulsante di emergenza senza fili, dotato di due pulsanti fissati e di un divisorio in plastica per proteggere da pressioni accidentali. Quando sono premuti, si attiva un allarme (evento di emergenza), trasmesso agli utenti e alla stazione di monitoraggio dell'Istituto di vigilanza.

L'allarme può essere attivato premendo entrambi i pulsanti: una sola pressione breve o lunga (più di 2 secondi). Se viene premuto solo uno dei pulsanti, il segnale di allarme non viene trasmesso.

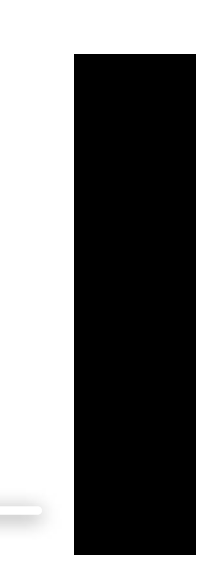

0:00 / 0:12

Tutti gli allarmi DoubleButton sono registrati nel feed di **notifica dell'app Ajax**. Le pressioni brevi e lunghe hanno icone diverse, ma il codice dell'evento inviato alla stazione di monitoraggio, gli SMS e le notifiche push non dipendono dalla modalità di pressione.

DoubleButton può funzionare solo come pulsante emergenza. Impostare il tipo di allarme non è supportato. Tenere presente che il dispositivo è attivo 24 ore su 24, 7 giorni su 7, quindi premendo DoubleButton si innesca un allarme indipendentemente dalla modalità di sicurezza.

> Solo scenari di allarme sono disponibili per DoubleButton. La modalità di controllo per i [dispositivi di automazione](https://ajax.systems/it/products/automation/) non è supportata.

## Trasmissione degli eventi alla stazione di monitoraggio

Il sistema Ajax può collegarsi al CRA e trasmettere gli allarmi alla stazione di monitoraggionei formati dei SurGard (Contact ID), ADEMCO 685, SIA (DC-09) e altri protocolli proprietari. Un elenco completo dei protocolli supportati è disponibile qui[.](https://support.ajax.systems/it/hub-cms-support/)

### **Connessione**

Ildispositivo non è compatibile con ocBridge Plus, uartBridge, e pannelli di controllo di sicurezza di terze parti.

## Prima di configurare la connessione

- 1. Installare l'[app Ajax](https://ajax.systems/it/software/). Creare un account. Aggiungere un hub all'app e creare almeno una stanza.
- **2.** Verificare che l'hub sia acceso e collegato a Internet (via cavo Ethernet, Wi-Fi e/o rete mobile). È possibile farlo nell'app Ajax o guardando il logo Ajax dell'hub sul pannello frontale. Se l'hub è collegato alla rete, il logo dovrebbe illuminarsi di bianco o verde.
- **3.** Assicurarsi che l'hub sia disinserito e che non avvii aggiornamenti dopo aver verificato lo stato nell'app.

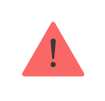

Solo gli utenti con permessi di amministratore possono collegare un dispositivo ad un hub.

## Come collegare DoubleButton a un hub

- **1.** Aprire l'app Ajax Se l'account ha accesso a più hub, selezionare l'hub a cui si vuole collegare il dispositivo.
- **2. Recarsi alla scheda Dispositivi**  $\blacksquare$  **e fare clic su Aggiungi dispositivo.**
- **3.** Attribuire un nome al dispositivo e scansionare o immettere il **codice QR** (riportato sulla scatola), selezionare una stanza e un gruppo (se la modalità gruppo è abilitata).
- **4.** Fare clic su **Aggiungi**; verrà avviato un conto alla rovescia.
- **5.** Tenere premuto uno dei due pulsanti per 7 secondi. Dopo aver aggiunto DoubleButton, il suo LED lampeggerà di verde una volta. DoubleButton apparirà nell'elenco dei dispositivi hub dell'app.

Per collegare DoubleButton a un hub, deve essere posizionato sullo stesso oggetto protetto del sistema (all'interno del raggio d'azione della rete radio dell'hub). Se la connessione non funziona, riprovare dopo 5 secondi.

DoubleButton può essere collegato a un solo hub. Se viene collegato a un nuovo hub, il dispositivo non trasmette più i comandi all'hub precedente. Aggiunto a un nuovo hub, DoubleButton non viene rimosso dall'elenco dei dispositivi del vecchio hub. Deve essere fatto manualmente nell'app Ajax.

> L'aggiornamento degli stati del dispositivo nella lista avviene solo quando viene premuto DoubleButton e non dipende dalle impostazioni Jeweller.

## Stati del dispositivo

La schermata degli stati contiene informazioni sull'apparecchio e sui suoi parametri attuali. Si possono trovare gli stati DoubleButton nell'app Ajax:

**2.** Selezionare DoubleButton dall'elenco.

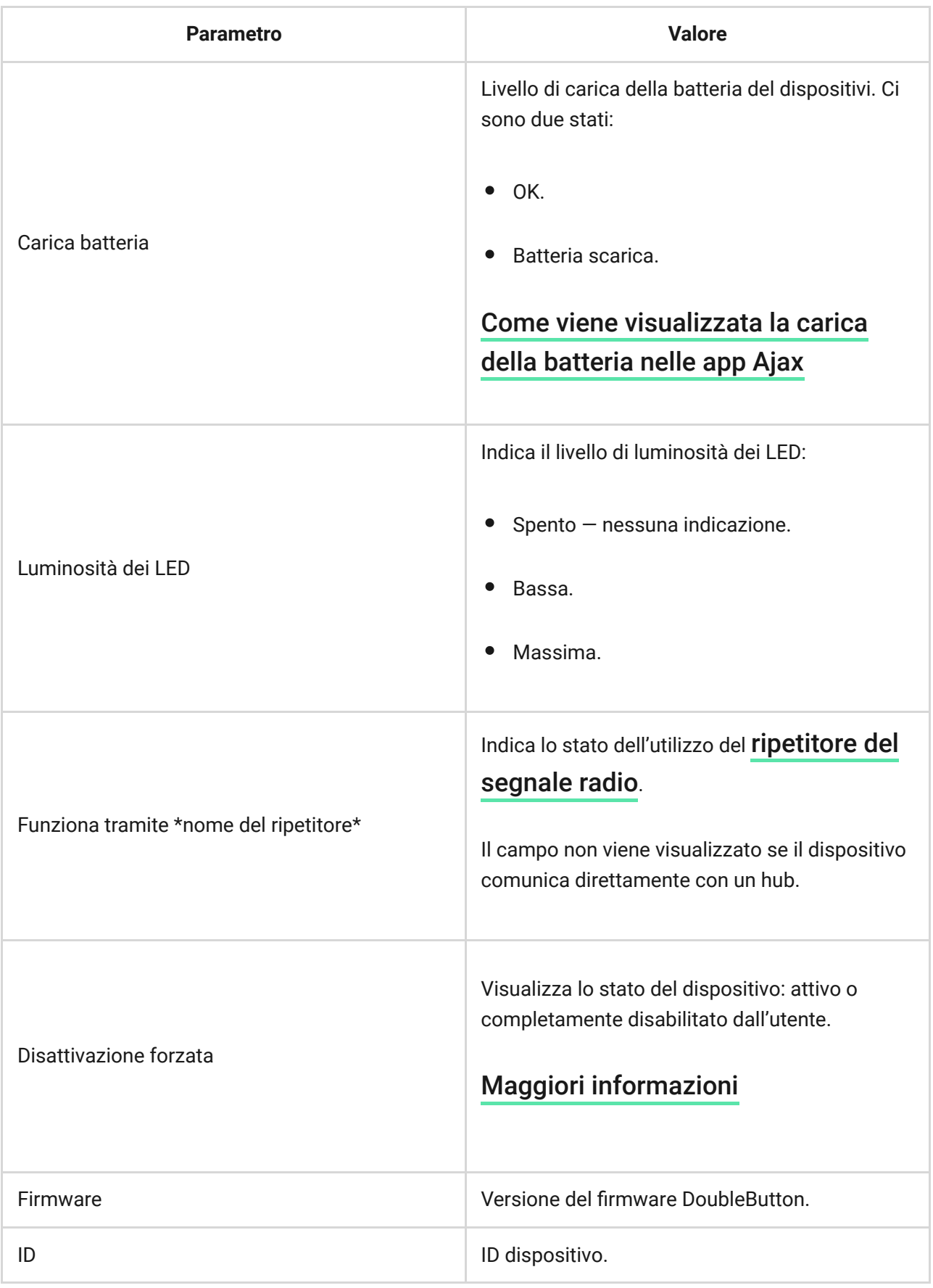

## Configurazione

DoubleButton è impostato nell'app Ajax:

- **1.** Accedere alla scheda **Dispositivi**  $\overline{\phantom{a}}$ .
- **2.** Selezionare DoubleButton dall'elenco.
- 3. Recarsi a *Impostazioni* facendo clic sull'icona  $\widetilde{Q}$ .

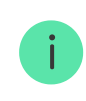

Notare che dopo aver modificato le impostazioni, è necessario premere **Indietro** per applicarle.

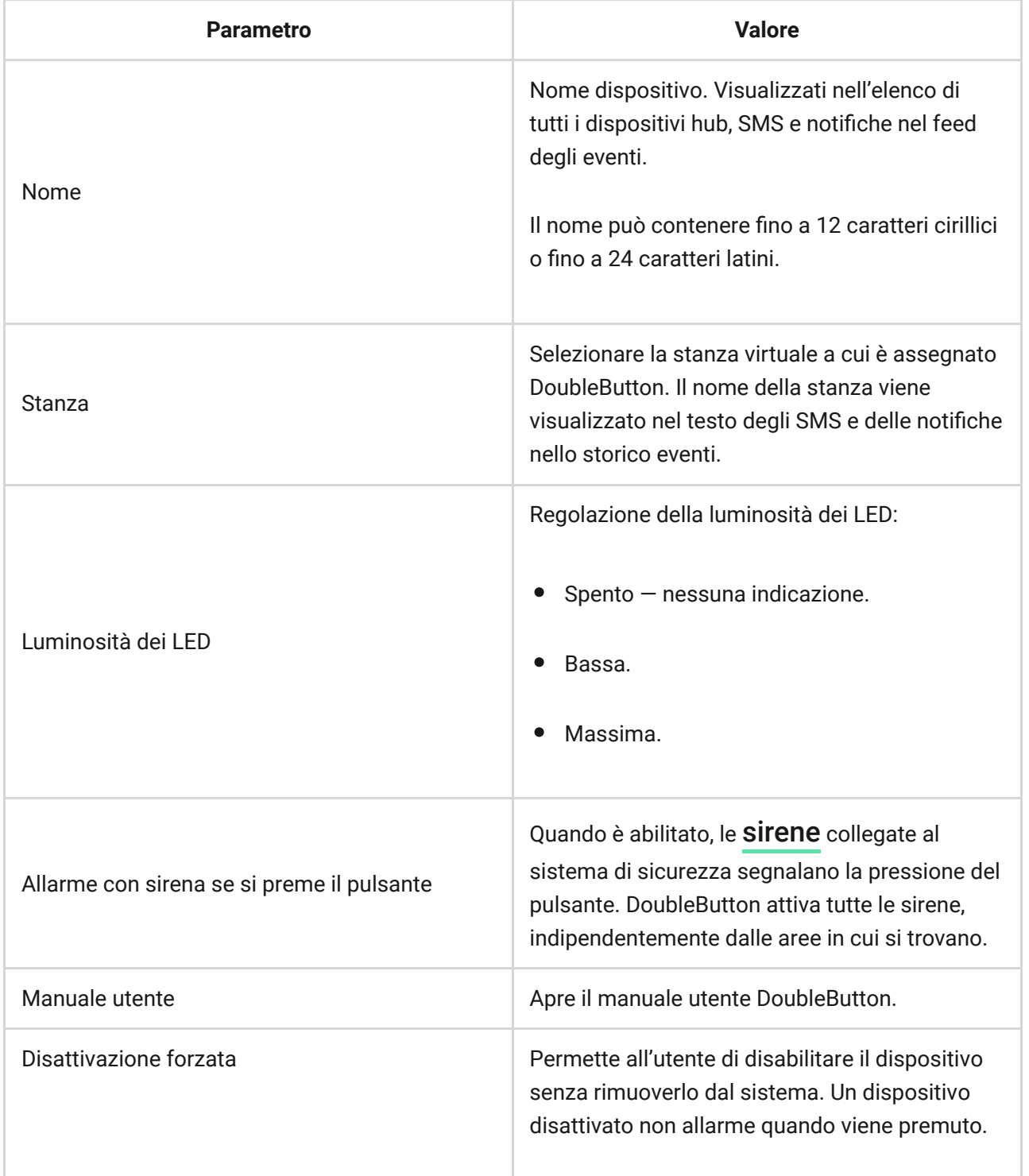

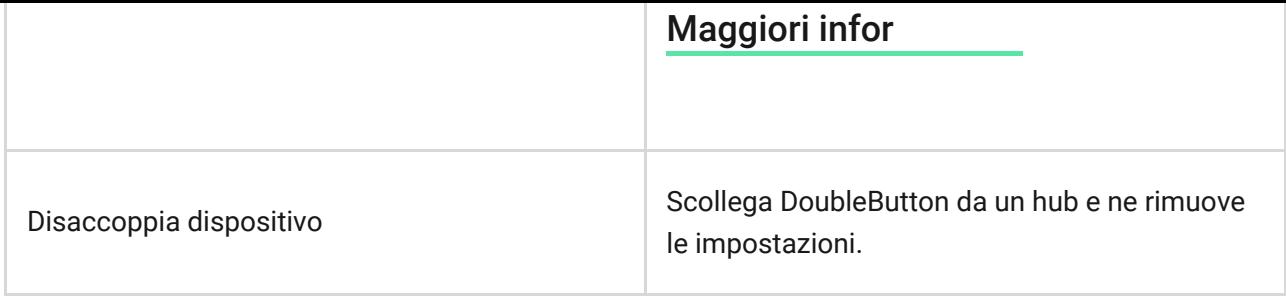

## Allarmi

Un allarme DoubleButton genera una notifica di evento inviata alla stazione di monitoraggio dell'Istituto di vigilanza e agli utenti del sistema. Il metodo della pressione è indicato nello Storico eventi dell'app: per una breve pressione appare un'icona con una sola freccia e per una lunga pressione l'icona ha due frecce.

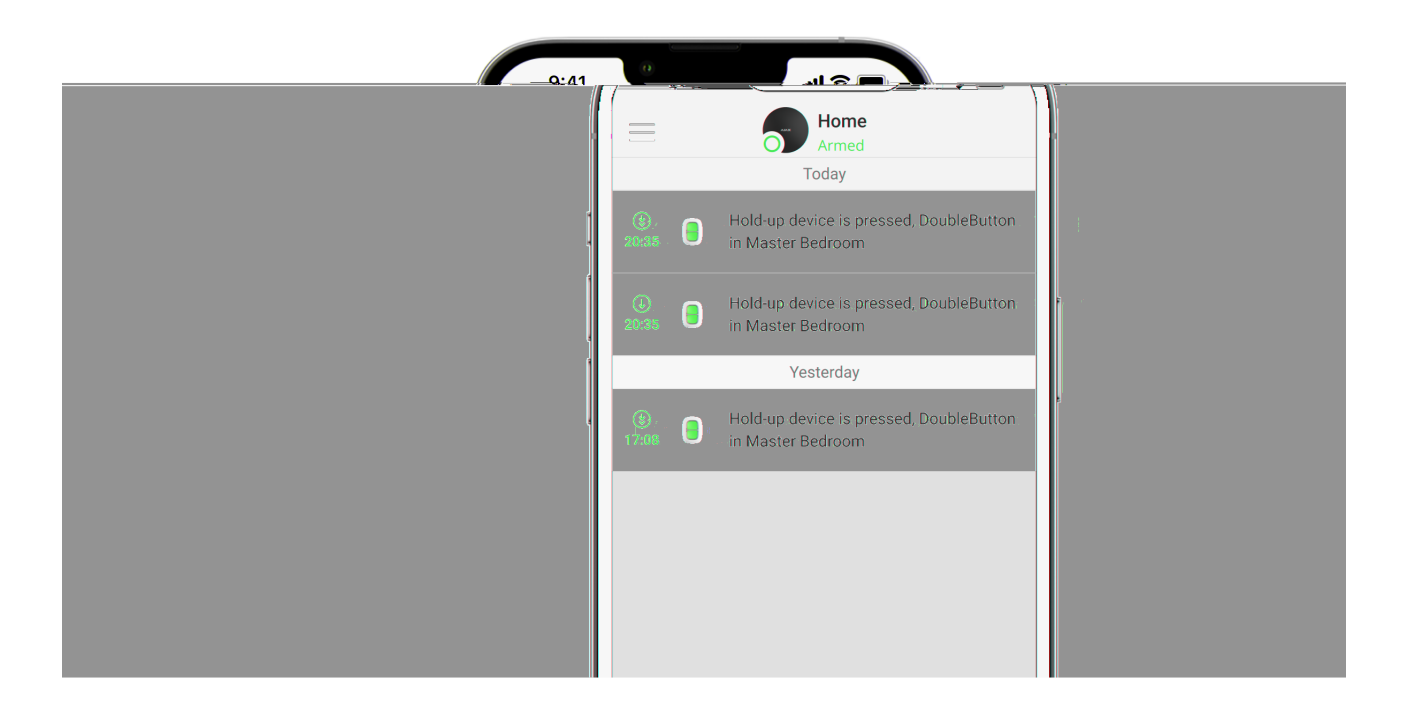

Per ridurre la probabilità di falsi allarmi, un Istituto di vigilanza può abilitare la funzione [.](#page-10-0)

Si noti che la conferma dell'allarme è un evento separato che non annulla la trasmissione dell'allarme. Sia che la funzione sia abilitata o meno, gli allarmi DoubleButton vengono inviati ad un CRA e agli utenti del sistema di sicurezza.

## Indicazione

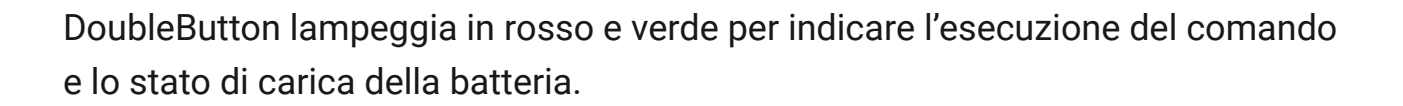

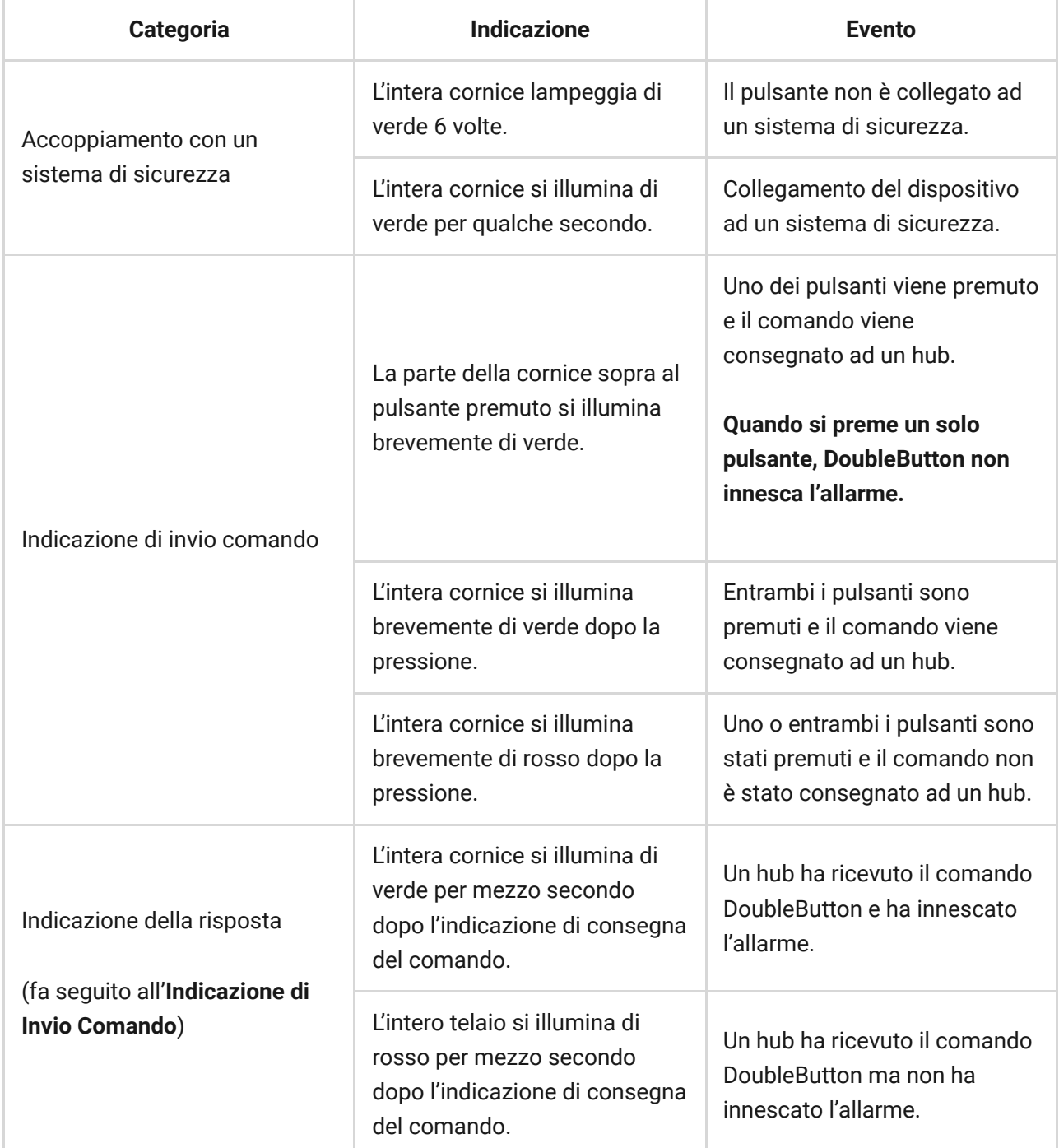

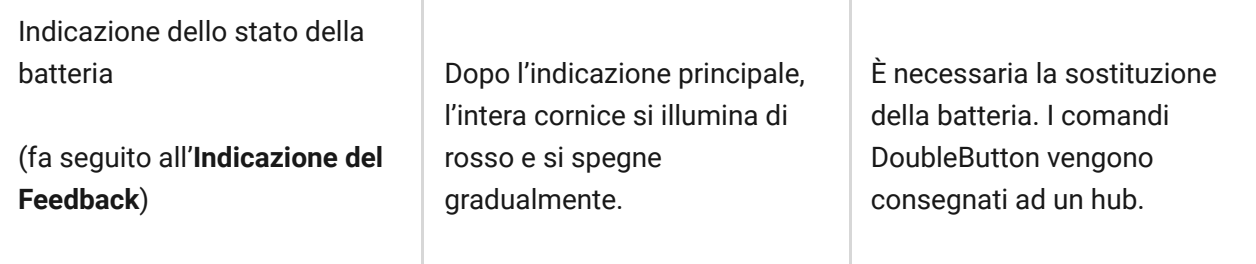

## Applicazione

DoubleButton può essere fissato a una superficie o portato con sé.

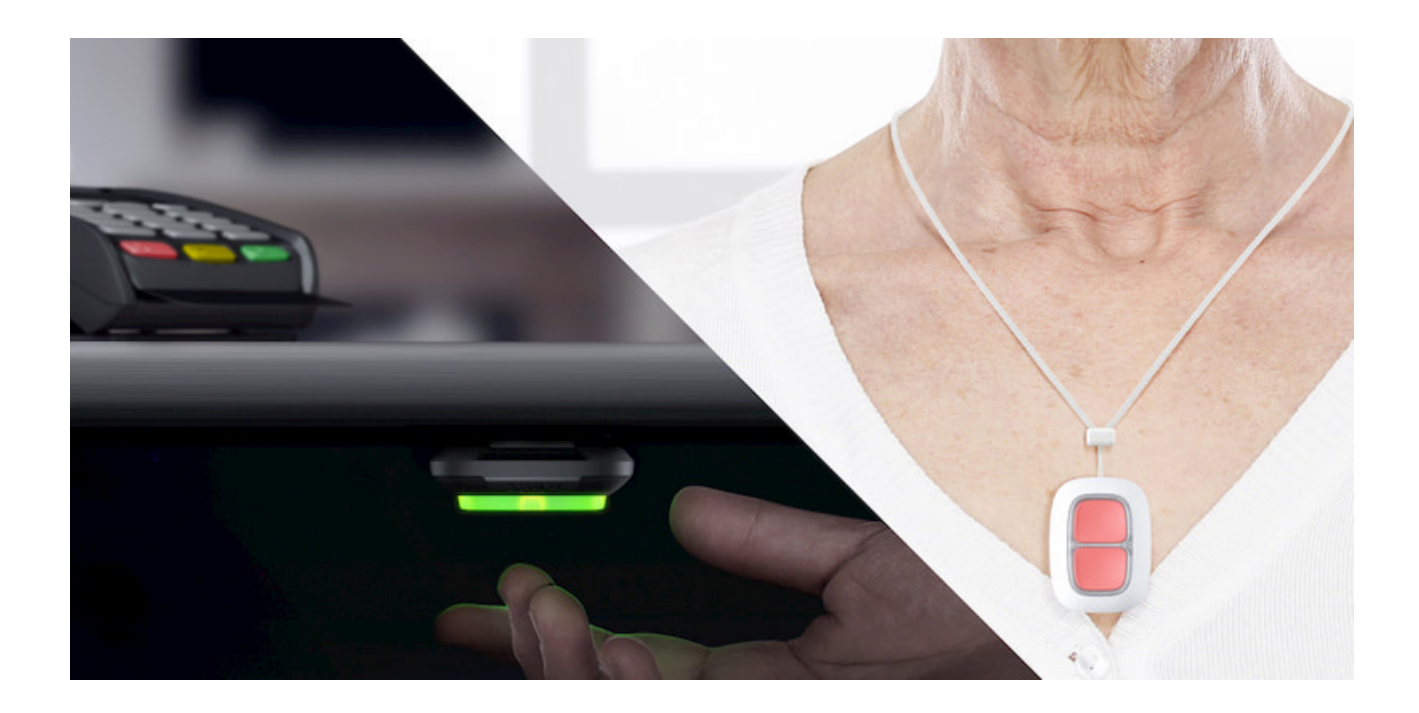

Come fissare DoubleButton a una superficie

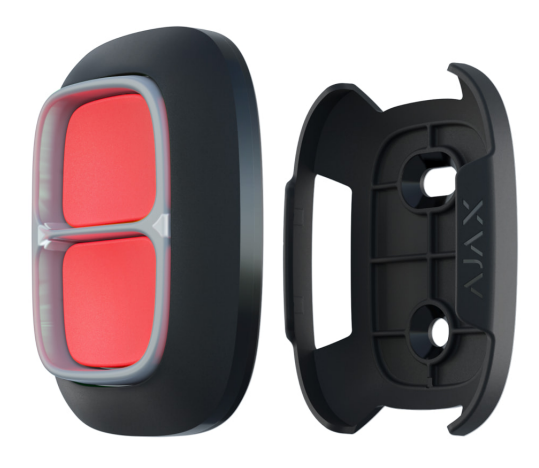

Per fissare il dispositivo a una superficie (ad es. sotto un tavolo), utilizzare Holder.

#### **Per installare il dispositivo nel supporto (Holder):**

- **1.** Scegliere una posizione per installare il supporto.
- **2.** Premere il pulsante per verificare se i comandi arrivano all'hub. In caso [contrario, scegliere un'altra posizione o utilizzare un](https://ajax.systems/it/products/range-extenders/)  ripetitore del segnale . radio

Quando si instrada DoubleButton attraverso un ripetitore del segnale radio, tenere presente che non passa automaticamente tra un ripetitore e un hub. È possibile assegnare manualmente DoubleButton a un altro hub o ripetitore nell'app Ajax.

- **3.** Fissare Holder alla superficie utilizzando le viti in dotazione o il nastro biadesivo.
- **4.** Mettere DoubleButton nel supporto.

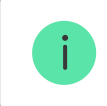

Ť

Nota: Holder è venduto separatamente.

#### [Acquista Holder](https://ajax.systems/it/products/holder/)

### Come trasportare DoubleButton

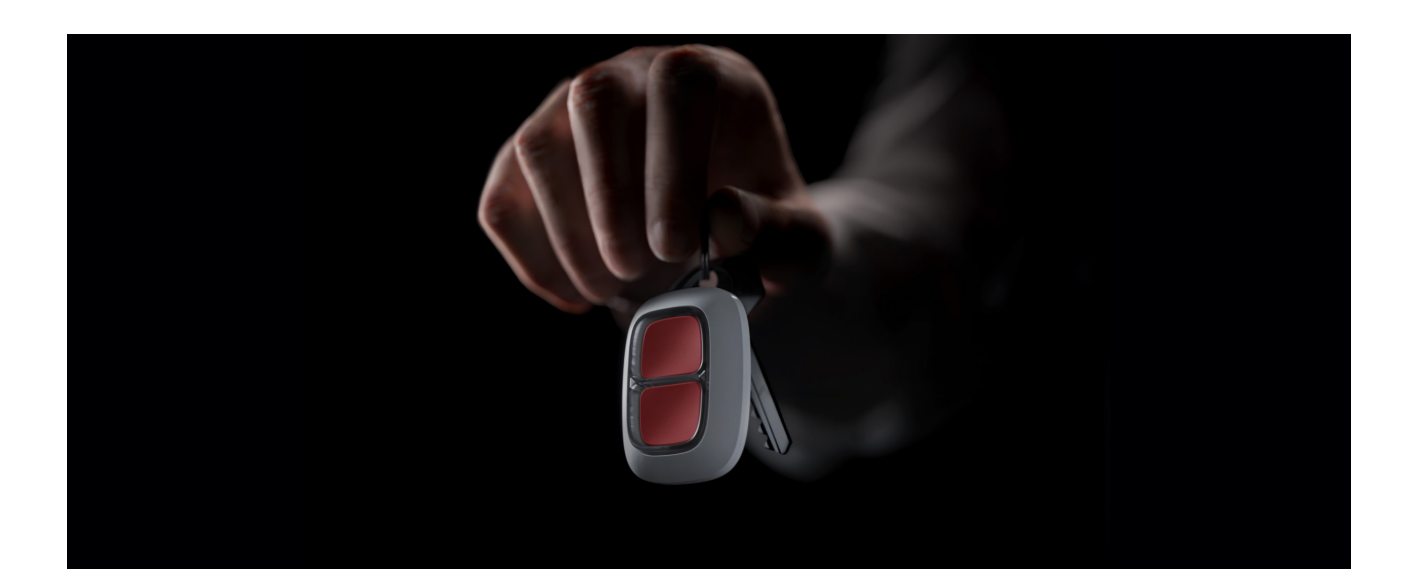

Il pulsante è facile da portare in giro grazie ad un apposito foro sulla custodia. Può essere indossato al polso o al collo, oppure appeso a un portachiavi.

DoubleButton ha un indice di protezione IP55. Ciò significa che la custodia del dispositivo è protetta da polvere e spruzzi. E uno speciale divisore di protezione, pulsanti fissati e la necessità di premere due pulsanti contemporaneamente eliminano i falsi allarmi.

## <span id="page-10-0"></span>Utilizzo di DoubleButton con la conferma dell'allarme abilitata

**Conferma dell'allarme** è un evento separato che un hub genera e trasmette ad un CRA se il pulsante emergenza è stato attivato da diversi tipi di pressioni (breve e lunga) o se due DoubleButton specificati hanno trasmesso allarmi entro un tempo specificato. Rispondendo solo agli allarmi confermati, l'istituto di vigilanza e le forze di Pubblica Sicurezza potranno ridurre il rischio di reazioni inutili.

Notare che la funzione di conferma dell'allarme non disabilita la trasmissione dell'allarme. Sia che la funzione sia abilitata o meno, gli allarmi DoubleButton vengono inviati ad un CRA e agli utenti del sistema di sicurezza.

[Come configurare la conferma di un pulsante emergenza](https://support.ajax.systems/it/system-congifure-pd-6662-2017/#block1-2)

## Come confermare l'allarme con un DoubleButton

Per innescare un allarme confermato (evento di emergenza) con lo stesso dispositivo, è necessario eseguire una di queste azioni:

- **1.** Tenere premuti entrambi i pulsanti contemporaneamente per 2 secondi, rilasciare, quindi premere di nuovo brevemente entrambi i pulsanti.
- **2.** Premere contemporaneamente entrambi i tasti brevemente, rilasciare e tenere premuti entrambi i tasti per 2 secondi.

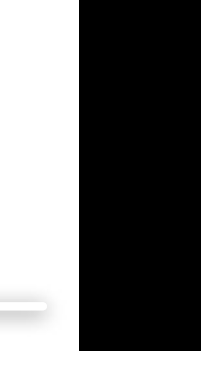

## Come confermare l'allarme con diversi DoubleButton

Per innescare un allarme confermato (evento di emergenza), è possibile attivare un pulsante emergenza due volte (secondo l'algoritmo descritto sopra) o attivare almeno due DoubleButton diversi. In questo caso, non importa in che modo sono stati attivati i due diversi DoubleButton, con una pressione breve o lunga.

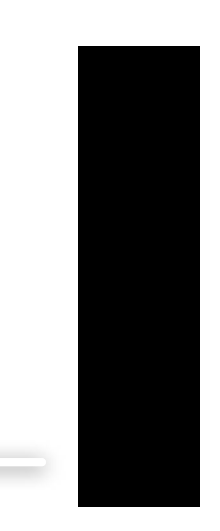

0:00 / 0:05

### Manutenzione

Per la pulizia della custodia del dispositivo, utilizzare prodotti adatti alla manutenzione tecnica. Durante la pulizia di DoubleButton, evitare l'uso di sostanze contenenti alcol, acetone, benzina o altri solventi attivi.

In caso di una pressione al giorno, il telecomando funziona fino a 5 anni con la batteria pre-installata. Un uso più frequente può ridurre la durata della batteria. È possibile controllare lo stato della batteria in qualsiasi momento nell'app Ajax.

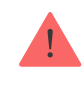

Raccomandiamo di conservare le batterie nuove e usate fuori dalla portata dei bambini. Non ingerire le batterie, c'è il rischio di ustioni chimiche.

### [Per quanto tempo i dispositivi Ajax funzionano a batterie e cosa influisce](https://support.ajax.systems/it/how-long-operate-from-batteries/) sulla durata

Se DoubleButton si raffredda fino a –10°C e a una temperatura inferiore, l'indicatore di carica della batteria nell'app può mostrare lo stato di batteria scarica fino a quando il pulsante non si riscalda a temperature superiori allo zero. Si noti che il livello di carica della batteria non viene aggiornato in background, ma solo premendo DoubleButton.

Quando la carica della batteria è bassa, gli utenti e una stazione di monitoraggio dell'Istituto di vigilanza ricevono una notifica. Il LED del dispositivo si illumina di rosso e si spegne dopo ogni pressione di un tasto.

#### [Come sostituire la batteria di DoubleButton](https://support.ajax.systems/it/how-to-replace-battery-in-doublebutton/)

## Specifiche tecniche

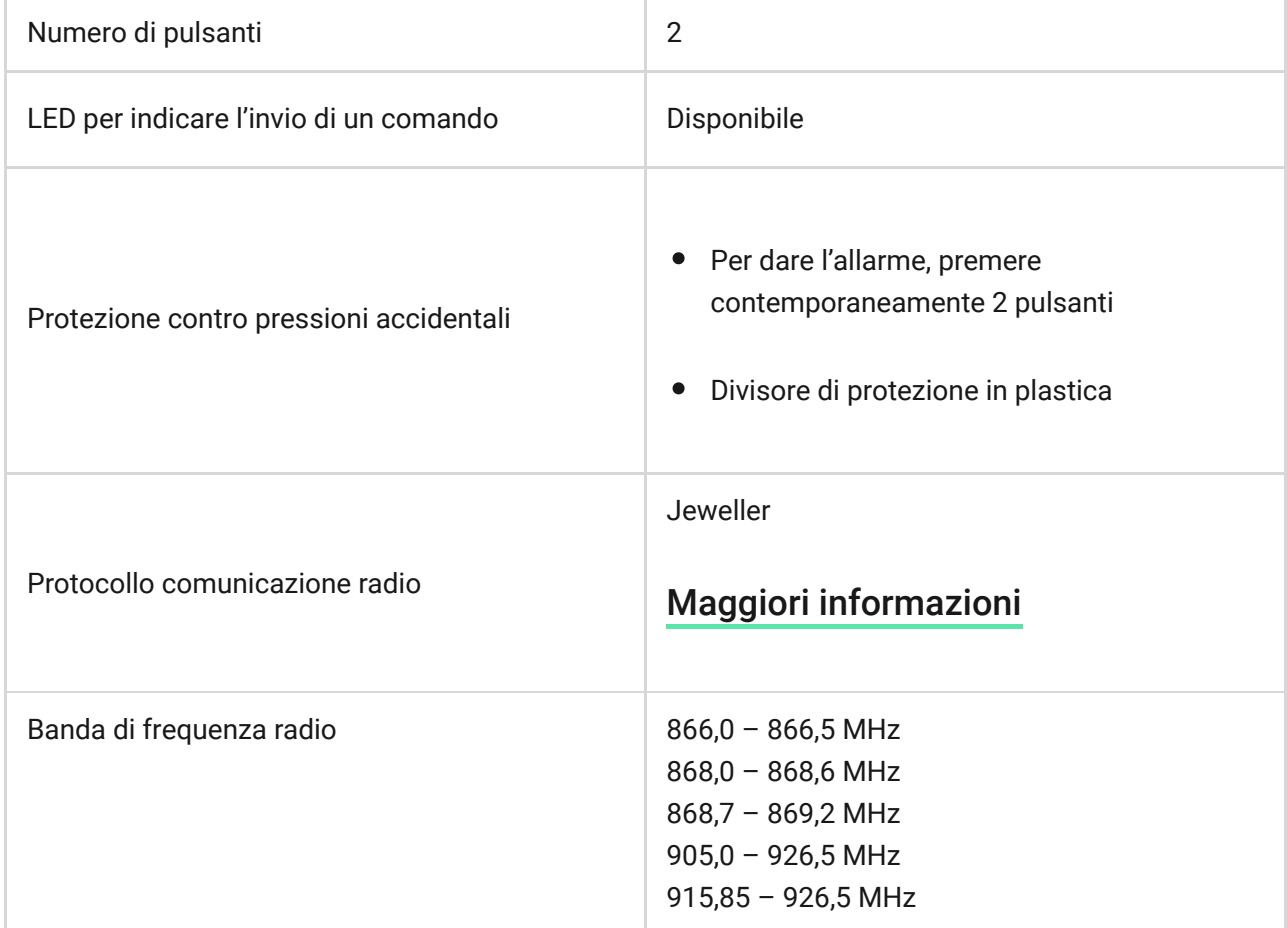

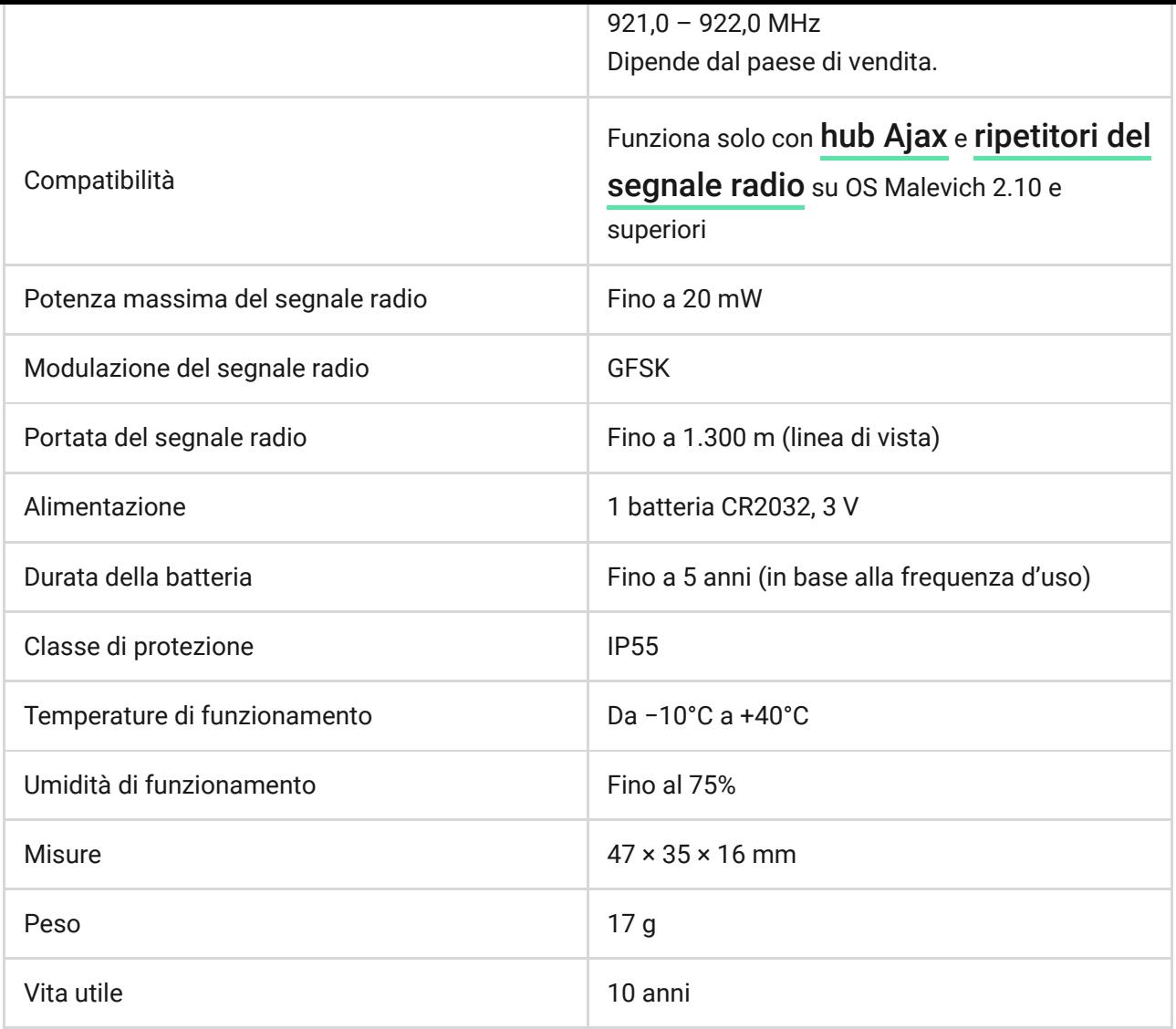

### [Conformità agli standard](https://ajax.systems/it/standards/)

## Set completo

- **1.** DoubleButton
- **2.** Batteria CR2032 (pre-installata)
- **3.** Guida rapida

### Garanzia

La garanzia per i prodotti Limited Liability Company "Ajax Systems Manufacturing" è valida per 2 anni a partire dalla data di acquisto e non è valida per la batteria fornita.

Se il dispositivo non funziona correttamente, si prega di contattare il servizio di supporto. Nella metà dei casi si riesce a risolvere i problemi tecnici a distanza.

[Obblighi di garanzia](https://ajax.systems/it/warranty)

[Contratto con l'utente finale](https://ajax.systems/it/end-user-agreement)

Supporto tecnico: [support@ajax.systems](mailto:support@ajax.systems)

Ricevi le nostre email con consigli per una vita sicura. Niente spam

Email **Iscriviti**